## **Table of Contents**

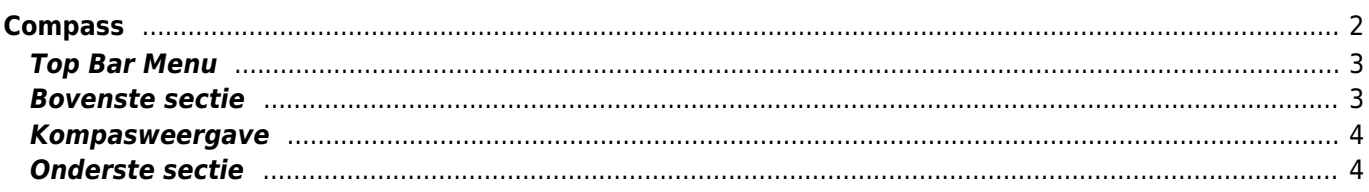

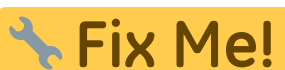

**Deze pagina is nog niet volledig vertaald. Help alsjeblieft de vertaling**

**compleet te maken.** (verwijder deze paragraaf als de vertaling is voltooid)

# <span id="page-1-0"></span>**Compass**

The compass is the built-in navigation tools in c:geo. You can start the compass from the [cache detail page](https://cgeo.droescher.eu/nl/cachedetails) for the cache coordinates itself or for any [waypoints](https://cgeo.droescher.eu/nl/cachedetails#waypoint_tab) of a cache.

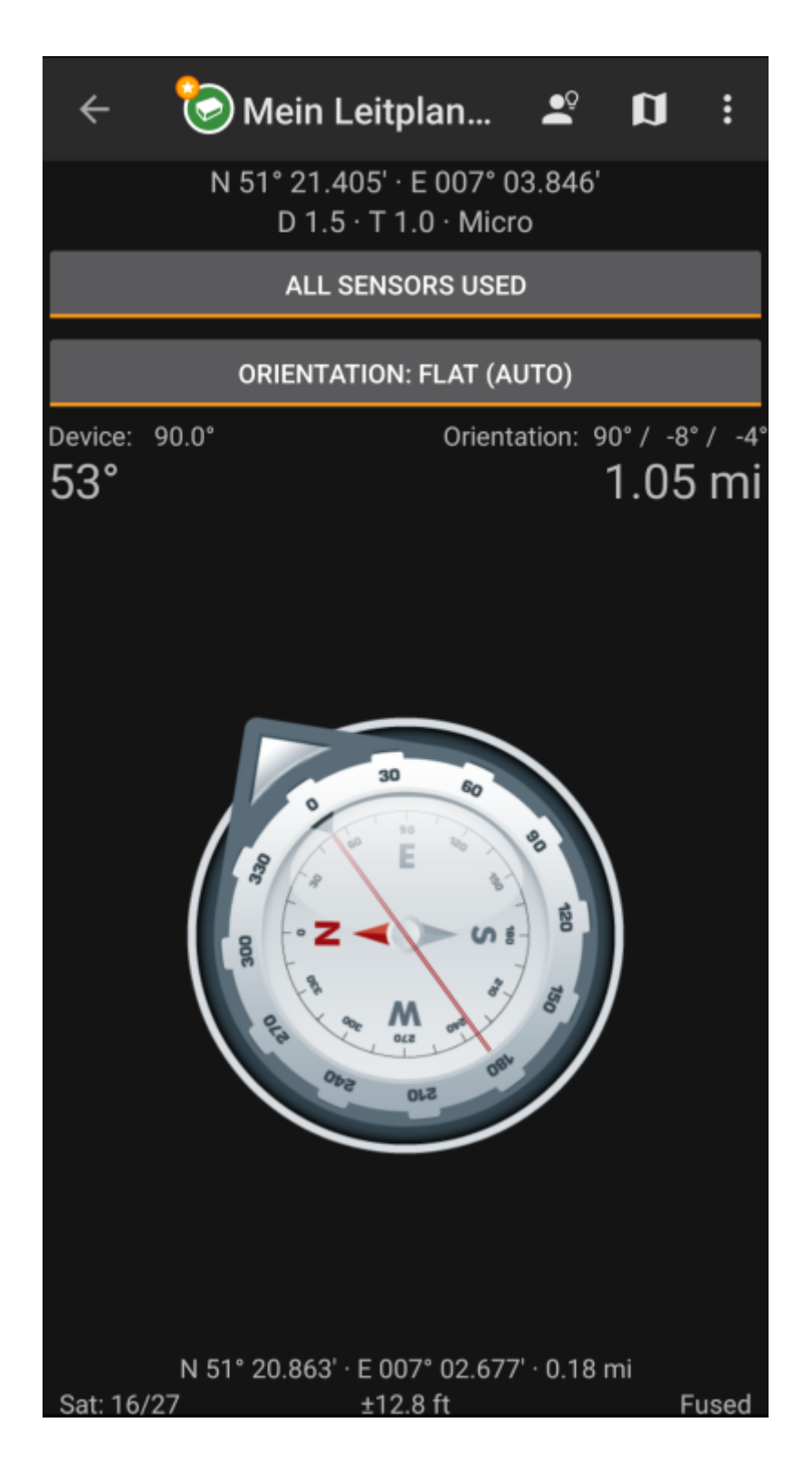

## <span id="page-2-0"></span>**Top Bar Menu**

The top section of the compass contains additional functions either shown as an icon in the top bar or hidden behind the so called overflow menu button (three-dot button). All available functions are described below.

> The icons shown in the top bar and the contents behind the overflow menu button are distributed dynamically based on your device resolution and screen orientation. Thus it might be possible, that more or less items can be found behind the menu button or instead shown as icons in the top bar on your device.

In case a menu entry is shown as an icon you can long press the icon to get a popup showing its function.

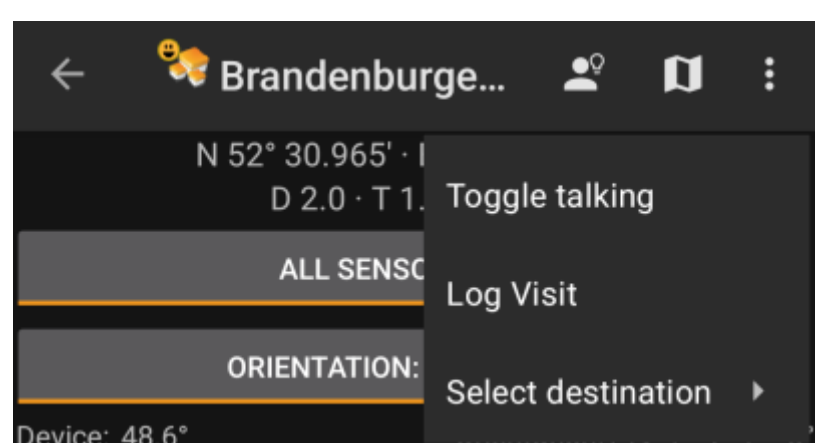

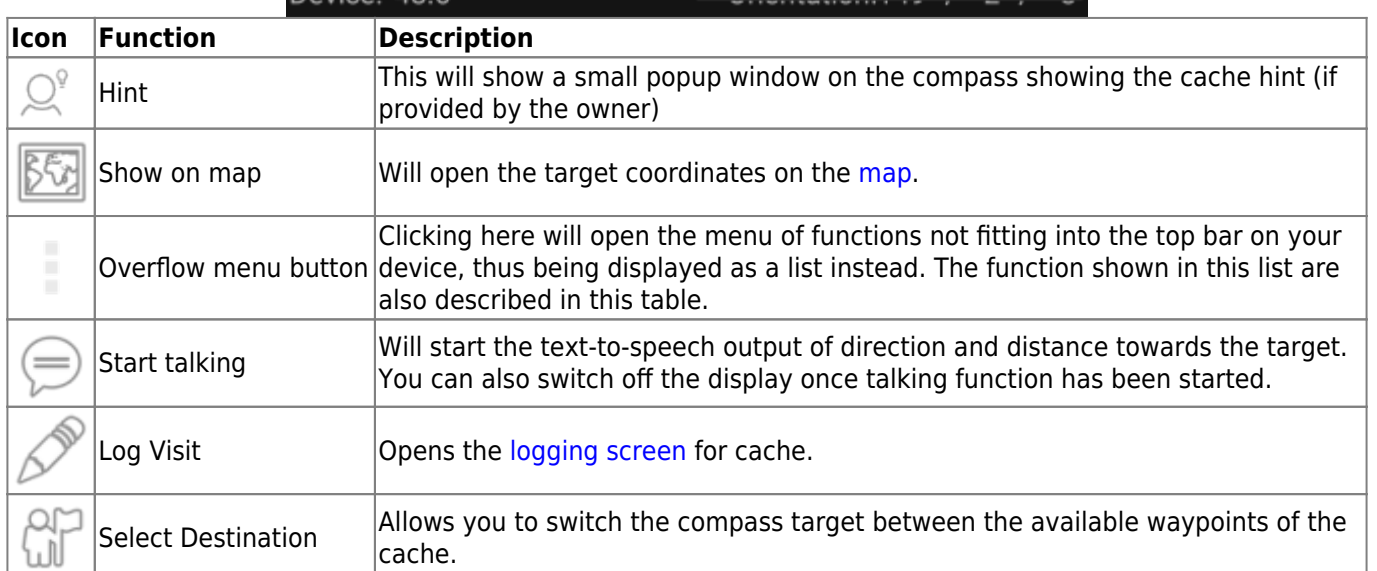

### <span id="page-2-1"></span>**Bovenste sectie**

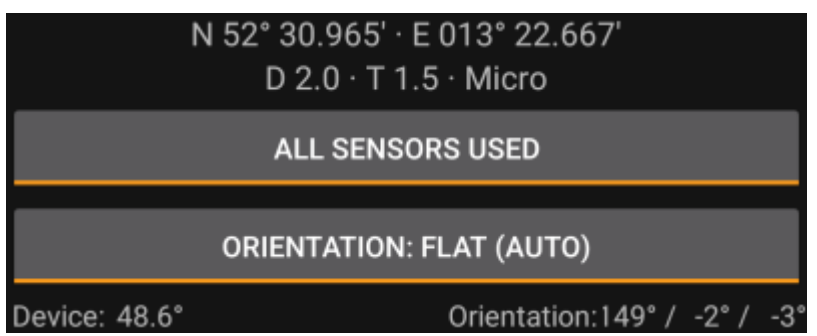

Het bovenste deel van het kompasscherm toont de doelcoördinaten, de D/T-classificatie en de grootte van de cache.

Op de onderstaande knop kan worden geklikt om te schakelen tussen GPS en magnetisch kompas gebruikt en Alleen GPS gebruikt. Het uitschakelen van het magnetische kompas zal in plaats daarvan de verandering van de GPS-positie gebruiken om de richting van je beweging in te schatten. Deze functie is niet zo precies als het magnetische kompas, maar kan handig zijn als je bijvoorbeeld gebruik maakt van het sprekende kompas wanneer je je telefoon opbergt en niet langer gewezen hoef te worden in de looprichting.

#### **Kompasweergave**

<span id="page-3-0"></span>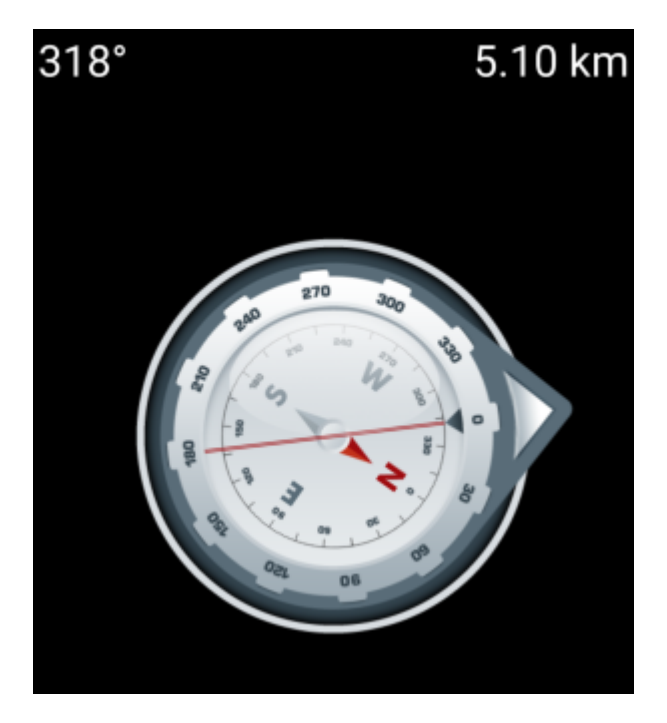

De bovenste regel toont de peiling naar het noorden en de afstand tot je doelcoördinaten. De afstand wordt mogelijk getoon in mijlen (mi) of kilometers (km) afhankelijk van je keuze in de [instellingen](https://cgeo.droescher.eu/nl/mainmenu/settings#appearance).

De kompas roos toont je de oriëntatie van het halfrond in zijn binnenste cirkel en de richting naar het doel met de combinatie van een rode lijn en aan de buitenkant een pijl die naar het doel wijst.

De kompasroos zal roteren overeenkomstig de richting van je apparaat, dus altijd wijzend naar je navigatiedoel.

### <span id="page-3-1"></span>**Onderste sectie**

De onderste sectie van het kompas toont je huidige coördinaten en een aantal statussen met betrekking tot je huidige GPS signaal kwaliteit en nauwkeurigheid. Zie de uitleg over het [hoofdscherm](https://cgeo.droescher.eu/nl/mainmenu/start#bottom_section) voor meer details.